# **1120 DISASTER ASSISTANCE DESIGNATION**

## **FEDERAL**

To enter disaster designations for the 1120 federal return, do the following:

- 1. Go to **Organizer > General Information > Basic Return Information > Return Information**.
- 2. Scroll to the **Disaster Relief Provisions** section at the bottom of the screen.
- 3. Enter the IRS-issued Disaster Designation (you may enter up to two). This statement will print at the top of the federal return.

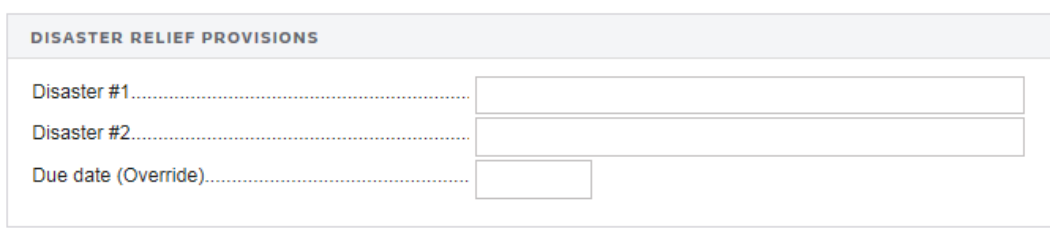

#### **Figure 1**

- 4. Enter an override for the return due date, if required.
- 5. Go to **Organizer > Letters and Filing Instructions > Filing Instruction Options**.
- 6. In the **Filing Instructions** section, enter an override date for the federal return.

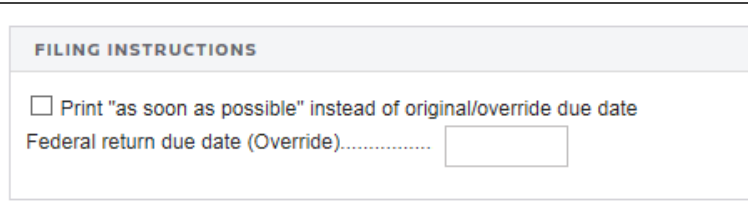

**Figure 2**

7. If applicable, scroll down on the same screen, and enter the **Estimate Filing Instructions** installment date overrides.

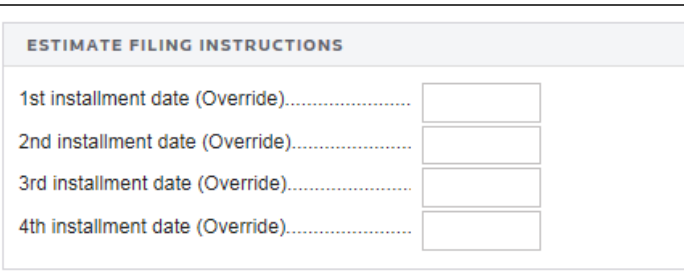

### **Figure 3**

- 8. Go to **Organizer > Estimates and Penalties > Underpayment of Estimates > Penalties/Interest**.
- 9. In the **Dates** section, enter the override due dates for late penalties and interest in the **Date return is to be filed** field.

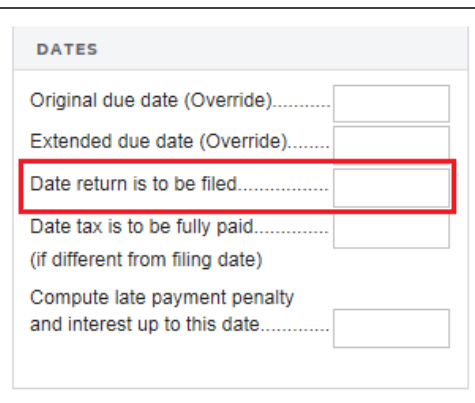

### **Figure 4**

10. Perform a full recompute before generating the print file and/or the e-file.

# **STATES**

If the IRS extends the federal return due date as a result of a natural disaster or other event, then states may adopt the same provision. If this is the case for any of the states that you are processing OR any state-specific events that might exist which are not adopted by the IRS, then take the following steps:

### States Adopting the IRS Extension Provisions

- 1. Enter the federal information as indicated above.
- 2. Go to **Organizer > States > Common State > Disaster Relief Provisions**.
- 3. If desired, click **Use Federal** to use the federal heading for disaster designation.

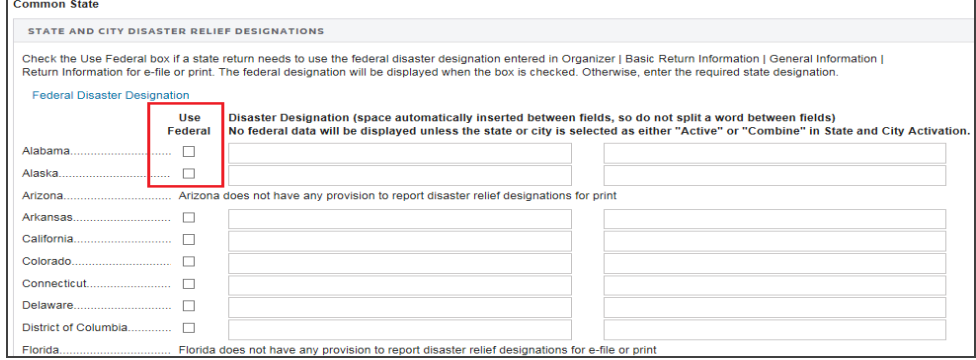

### **Figure 5**

4. To use a state-specific heading, enter the description in either the first or the second **Disaster Designation** field (to correspond to Disaster #1 or Disaster #2 specified in the **Disaster Relief Provisions** section at **Organizer > General Information > Basic Return Information > Return Information**.

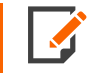

Some states do not have provisions to report disaster relief designations for print and/or efile.

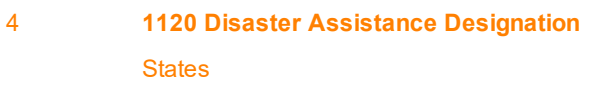

5. For New York City, click the **New York City Special Condition Code** hyperlink.

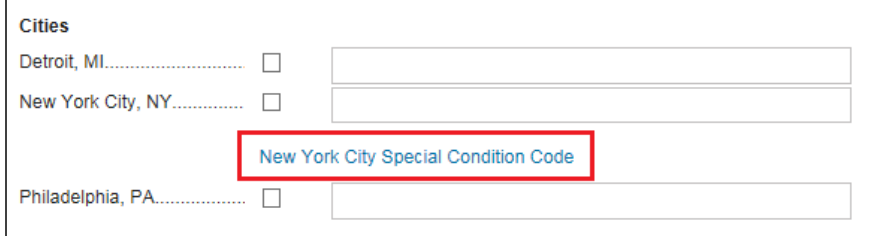

### **Figure 6**

6. On the New York City **General Information** screen, scroll down to the **2-character special condition code** field, and enter the code.

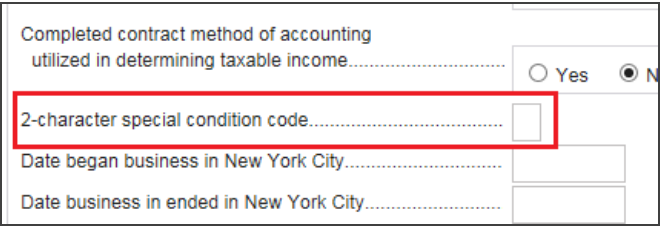

### **Figure 7**

7. Perform a full recompute before generating the print file and/or the e-file.

### COPYRIGHT NOTICE

© 2021-2022 Thomson Reuters/Tax & Accounting. All rights reserved. Republication or redistribution of Thomson Reuters content, including by framing or similar means, is prohibited without the prior written consent of Thomson Reuters. Thomson Reuters and the Kinesis logo are trademarks of Thomson Reuters and its affiliated companies. More [information](https://www.thomsonreuters.com/en/policies/copyright.html) can be found here.

Last Updated: October 19, 2021